# **SOFTWARE-UPDATE-VORGANG**

### **SERIE CPX-900**

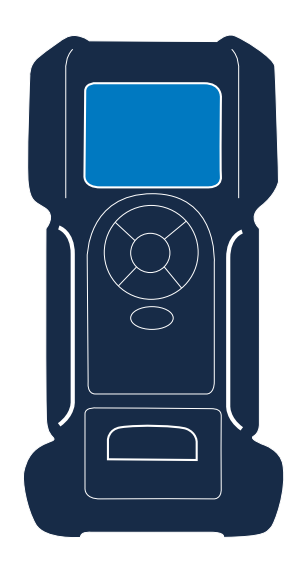

Diese Bedienungsanleitung beschreibt den Vorgang zum erfolgreichen Update Ihres Batterietesters.

Lesen Sie sich die Anleitung sorgfältig durch und befolgen Sie die aufgeführten Schritte.

**Anmerkung: Die Position der Symbole, die bei diesem Vorgang in den Bildern auf dem Bildschirm angezeigt werden, kann sich aufgrund unterschiedlicher Versionen von der tatsächlichen Position in Ihrem Batterietester unterscheiden.**

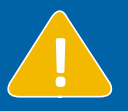

#### **Das Gerät sollte während des Vorgangs mit Klemmen an eine Batterie angeschlossen werden.**

**Wenn während der zweiten Hälfte des Updates keine Batterie angeschlossen ist, muss das Gerät möglicherweise an einem Servicestandort neu gestartet werden.** 

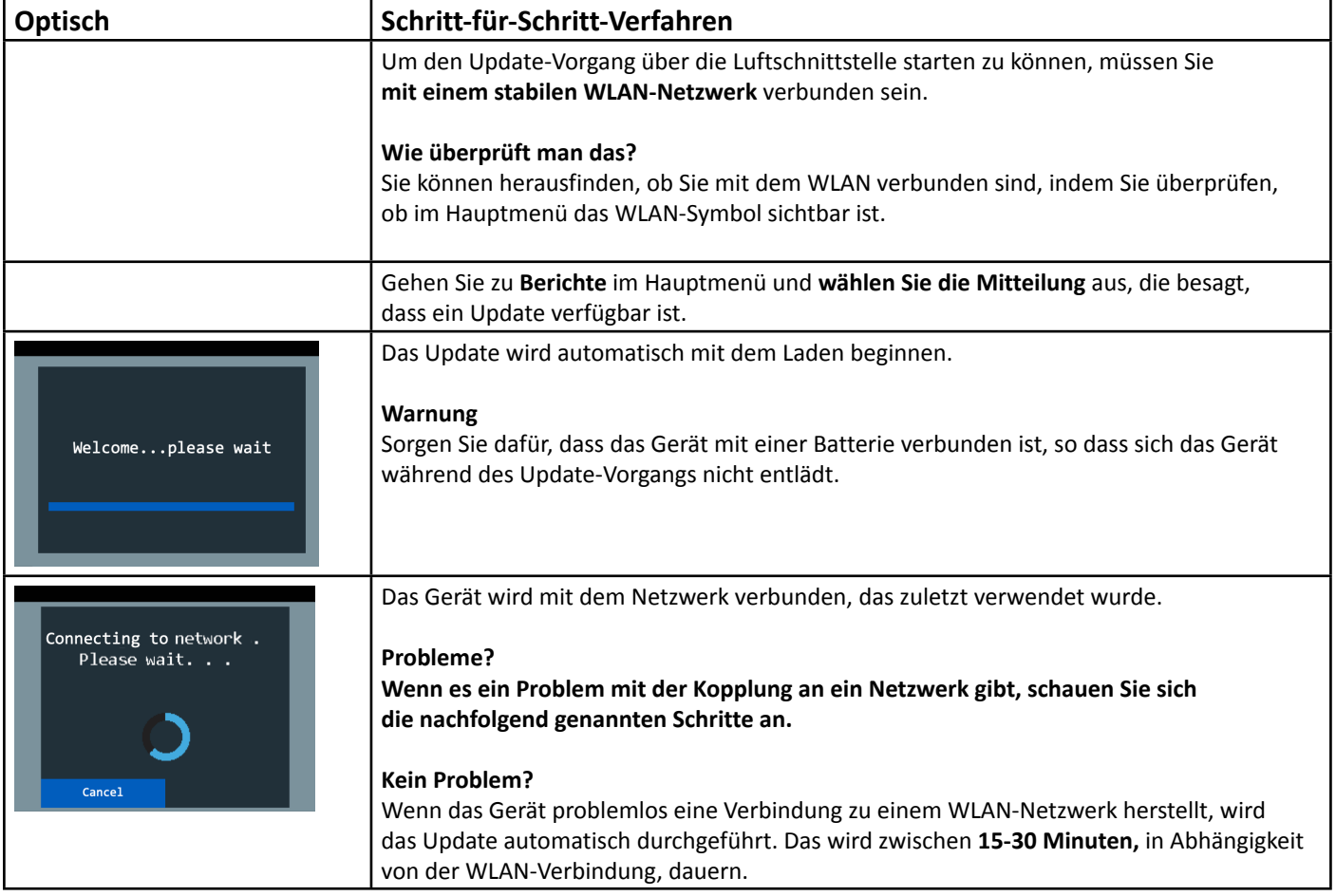

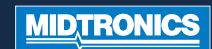

# **SOFTWARE-UPDATE-VORGANG**

### **SERIE CPX-900**

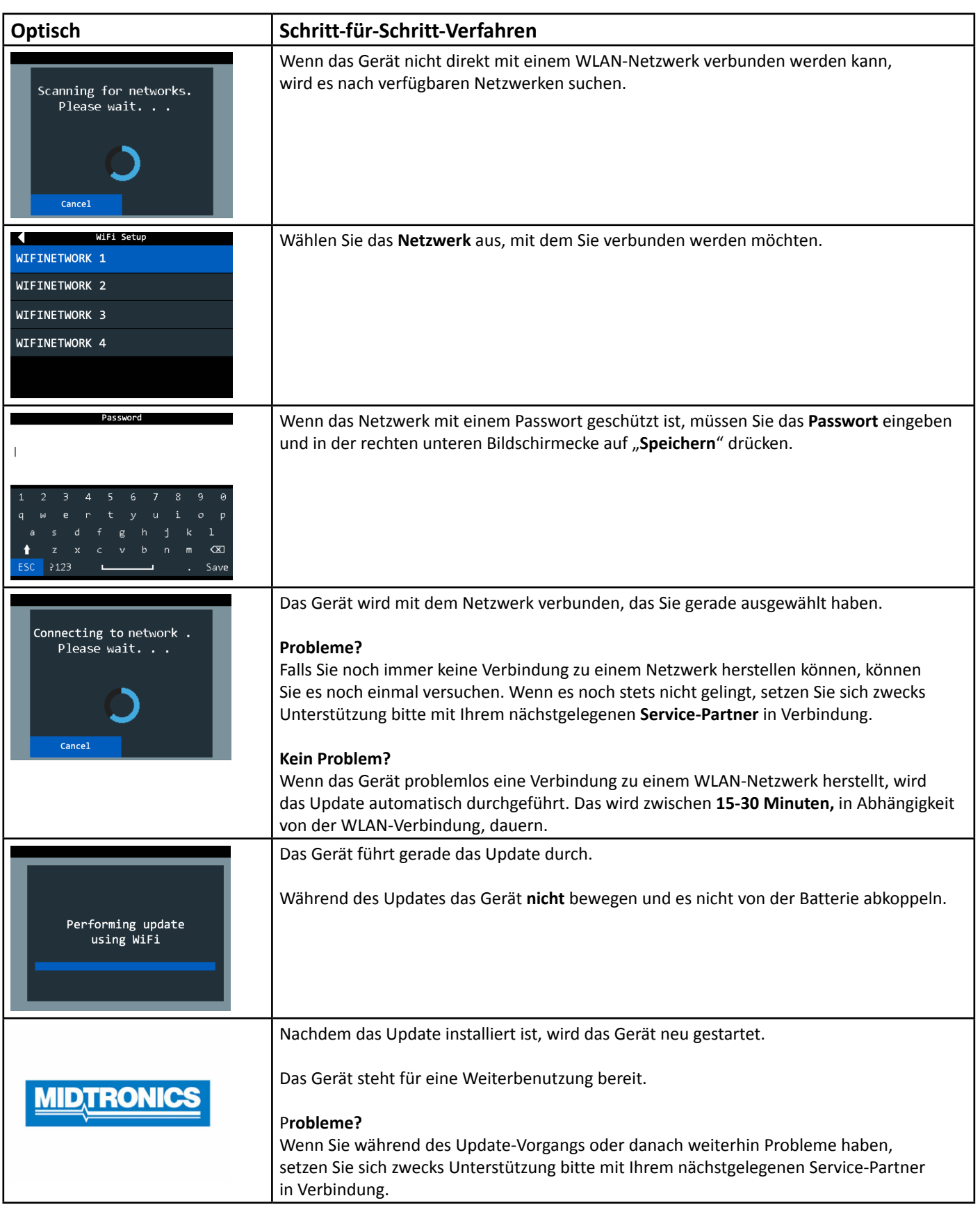